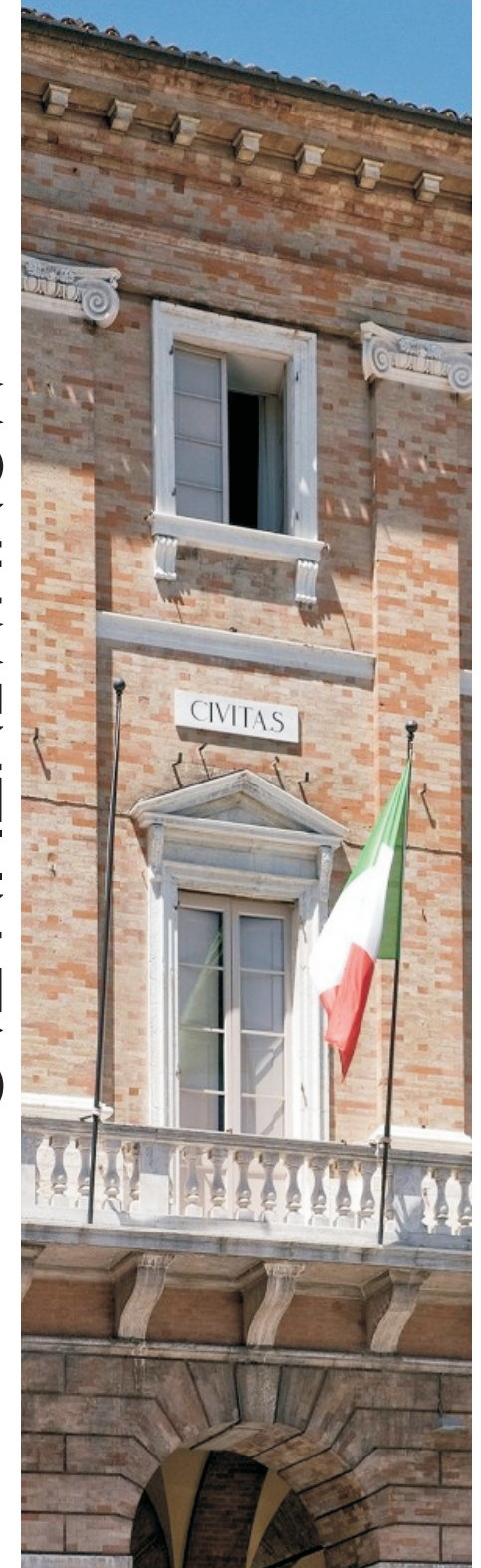

c o m u n e 으. m a c erata  $\bm{\bm{\leq}}$ O  $\overline{\bm{Z}}$  $\subset$  $\bm{\bm{\leq}}$  $\Box$  $\overline{\angle}$  $\exists$  $\overline{\mathsf{Z}}$  $\sum \set$  $\bm{\mathsf{\Omega}}$ 

in collaborazione con

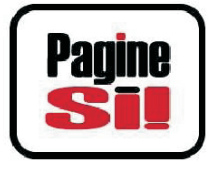

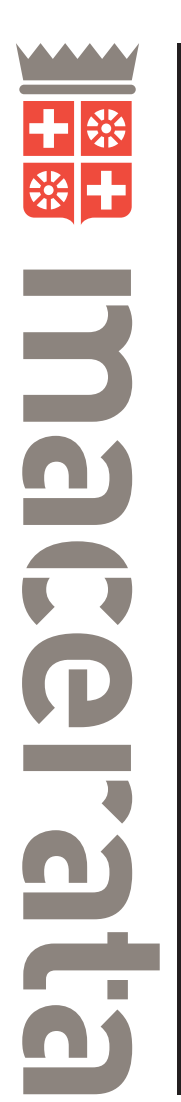

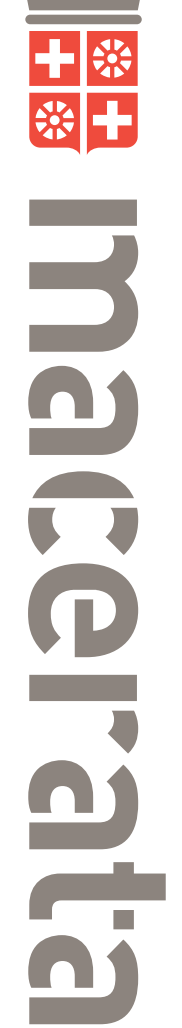

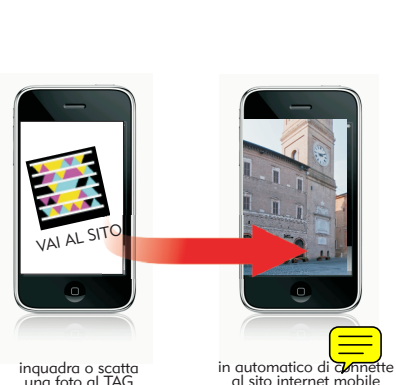

inquadra o scatta una foto al TAG o al QR code

scarica il software gratuito da http://gettag.mobi o www.i-nigma.com

al sito internet mobile

Il progetto "Monumenti in Tag" è promosso dall'Assessorato alla Cultura e Turismo del Comune di Macerata e realizzato da pagineSì!

## MONUMENTI IN TAG

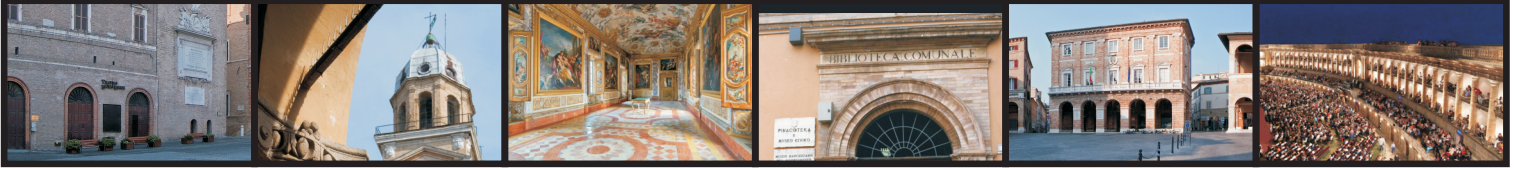

MONUMENTI IN TAG è un innovativo progetto che utilizza la tecnologia *Microsoft tag* per fornire informazioni in mobilità su sei dei principali luoghi di interesse turistico di Macerata.

I Tag, codici a barre bidimensionali, consentono di ottenere notizie storiche approfondite sul luogo che si sta visitando, trasformando il proprio cellulare in una vera e propria guida turistica.

I punti di interesse taggati sono sei:

- 1\_ PALAZZO DEL COMUNE
- 2\_ TORRE CIVICA
- 3\_ TEATRO LAURO ROSSI
- 4\_ MUSEI CIVICI DI PALAZZO BUONACCORSI
- 5\_ SFERISTERIO
- 6\_ BIBLIOTECA COMUNALE MOZZI BORGETTI

Davanti a tali edifici storici sono posizionate delle targhe sulle quali, oltre ad una breve descrizione, sono riprodotti gli speciali codici a colori che vengono letti dai cellulari più evoluti. Ai turisti dotati di un qualsiasi *smartphone*  basterà inquadrare, scattare una foto del *tag* e ricevere in tempo reale le informazioni dettagliate riguardanti il monumento.

I conentuti sono disponibili in lingua italiana e inglese.

Oltre a uno smoartphone dotato di fotocamera è necessaria una connessione internet (meglio se flat) e un apposito programma per leggere i Tag e i Qr code (scaricabili su: http://gettag.mobi per i codici Tag o www.inigma.com per i Qr)

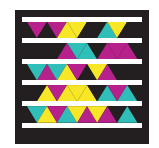

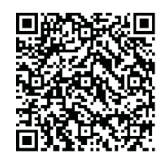

TAG scarica l'applicazione gratuita da http://gettag.mobi

QR CODE scarica l'applicazione gratuita da www.i-nigma.com

## Cos'è un TAG

è un codice grafico che permette, se visualizzato dalla fotocamera di un cellulare e tramite un apposito software gratuito installabile su telefonino, di portare l'utente direttamente ad un sito informativo senza dover inserire alcun testo, senza digitare lunghi indirizzi e senza la necessità di aprire altre applicazioni. In alternativa al TAG è possibile scegliere un ulteriore codice denominato QR Code.

## Ecco come funziona

1. è necessario avere un cellulare con fotocamera e connessione internet;

2. occorre scaricare gratuitamente sul cellulare uno speciale software in grado di interpretare il Tag (da http://gettag.mobi o <u>www.i-nigma.com)</u>

Attivare l'applicazione da menu del telefonino, inquadrare il codice con la fotocamera e, se richiesto, scattare una foto.

La quasi totalità degli smartphone in commercio è abilitata a "leggere" i TAG.

## Cos'è un sito ".mobi"

è un sito ottimizzato per la napigazione con un telefono cellulare dotato di connession $\sqrt{a}$  nternet.

Una percentuale sempre crescente di utenti del world wide web utilizza i cellulari per reperire informazioni in mobilità.